## **Add Prospect Requirement**

1. From **CRM** module, click **Prospect Requirements**. Prospect Requirements screen will appear.

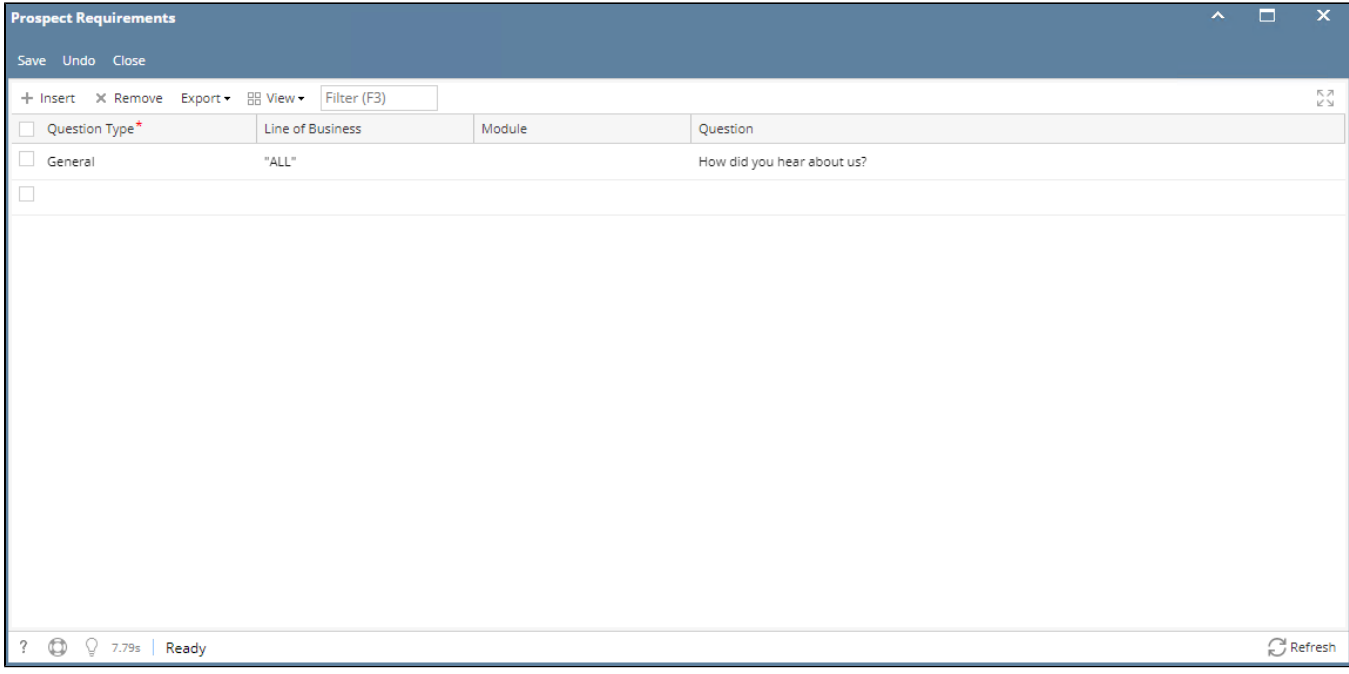

2. To add Prospect Requirement, go to the next available row or click Insert button.

- 3. Provide **\*Question Type,** Line of Business, Module and Question.
- 4. Click Save button.

\***text** - denotes required field to create Type